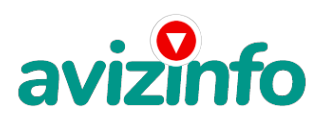

## **Работа Без особого труда!!!!!!!!**

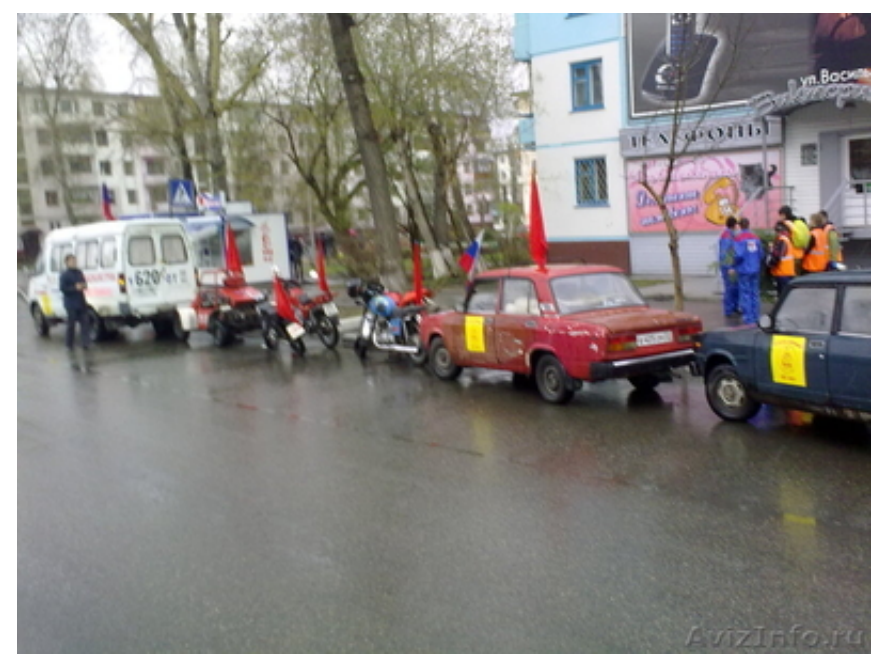

Санкт-Петербург, Россия

Заработать на WMR

Отличный способ заробтка!!!!!!!!!

ЗАРАБОТАТЬ в Интернете можно!!! С данным проектом работают многие и отзывы только положительные. Вы главное прочитайте до конца, хоть это может показаться сложным. Есть подробная инструкция . Все эти шаги проверены мною. Я хочу предложить Вам возможность заработать деньги, не выходя из дома. После первых 3 месяцев участия в данном проекте Вы будете иметь доход в 700 евро, это доказано многочисленными участниками проекта.

СПЕЦИФИКА РАБОТЫ. Уделять от 2-х до нескольких часов работы на компьютере.

ВСЕ, ЧТО ВАМ НУЖНО.

1. Компьютер с выходом в Интернет.

2. Мое объявление (сразу скопируйте его на свой компьютер). Если не знаете, как копировать, подскажу ниже.

3. Помещать объявления в Интернете (можете добавить свои комментарии, но сохраните главную идею объявления). Как редактировать письмо, тоже увидите ниже. Также можите сохранить это письмо (выделяем, копируем и встовляем в Word) 4. Проверять 2-3 раза в сутки почту и рассылать всем откликнувшимся письма.

5. Несколько раз в месяц получать на свой Интернет-кошелек деньги, это произойдет уже после первого месяца работы (возможно и раньше - все зависит от Вас).

ТАКИМ ОБРАЗОМ, почти вся Ваша работа будет сведена к нажатию кнопок: Доставить почту, Копировать, Вставить, Ответить, Отправить и набору небольших текстовых фрагментов. Никаких особых навыков и знания иностранных языков не потребуется! (Возможен и облегченный вариант работы, но об этом чуть позже.)

Многоуровневый маркетинг окончательно признан бизнесом, заслуживающим уважения. Его преподают в Гарвардской школе бизнеса. Это мульти-миллиарднодолларовая индустрия! И из 500.000 миллионеров в США, 20% (100.000) заработали свои деньги в многоуровневом маркетинге за последние 7-8 лет. Статистика показывает, что 45 человек становятся миллионерами каждый день при помощи данного проекта.

ДЛЯ НАГЛЯДНОСТИ ПРЕДЛАГАЮ ПРОЧЕСТЬ СТАТЬЮ от одной из участниц проекта: «Наткнулась я на это в очередной раз совершенно случайно, когда искала работу для дополнительного заработка. В статье говорилось, что можно сделать десятки и сотни тысяч рублей за пару недель при вложении всего 60 рублей. Я думала, что это должно быть очередной фишкой для лохов, но решила всё-таки дочитать до конца и узнать, что мне за «Гербалайф» предлагают... Дальше там говорилось, что надо послать по 10 руб. на 6 Internet-кошельков, которые ниже перечислены.(От себя добавлю, что обладателями этих кошельков являются люди, которые так же, как я и Вы откликнулись на данное объявление. И если Вы согласитесь работать, то потом сами включите свой кошелек в дальнейшее распространение этого документа по сети Интернет, и люди - другие соискатели подобных вакансий - будут вносить деньги на Ваш счёт). Это очень просто! После того, как Вы пошлете деньги, Вам следует вычеркнуть верхний кошелек из списка, тем **оэмым**f6местив список на одну строчку вверх. В результате чегодшестая (нижняя) строчка освобождается скилс вы и дрисы ввест намен с воего инегранские пнизатем Вы закидываете это сообщение (уже с<br>-Вашим номером кошелька на шестой - нижней строчке), на 200 разных форумов (чем больше - тем лучше. Далее я подробнее

## avizinfo.ru

опишу этот процесс). Все! Никаких уловок... Поразмышляла я и решила' что кроме 60 рублей я ничего не теряю. А заодно проверю, очередная это махинация или нет. Установила Интернет-кошелек, перечислила всем участникам проекта по 10 руб.. и начала рассылать эти объявления по разным форумам и доскам объявлений. Прошла неделя' заглядываю в свой Интернеткошелек, и угадайте ЧТО? ВОТ ТЕ Поступлений никаких нет. А разные участники пишут, что за неделю заработали кто 750 руб.. кто по 450 руб.. Да, конечно, подумала я, мои подозрения оправдались. Наивная..., мечтала заработать за пару недель десятку - другую тысяч рублей. Ну и бросила это занятие' так и не дослав свое объявление до 200 форумов. Еще через неделю (ради любопытства) заглянула в свой Интернет-кошелек. Смотрю, всего одно поступление 10 руб... Да, думаю, дело нестоящее, случайно нашелся такой же наивный человек, как и я... Еще через две недели я все-таки открыла снова свой Интернет кошелек, а в нем уже около 900 руб. Откуда? Непонятная картина, но все равно за месяц 900 руб.- это очень мало, как пишут предыдущие участники - они за 1 месяц заработали десятки тысяч рублей. И вдруг после 1 месяца началось самое интересное: на мой кошелек стали приходить деньги КАЖДЫЙ ДЕНЬ, спустя еще две недели на моём счету уже было более 30 000 руб. После этого я отправила свои объявления еще более чем на 150 форумов. РЕЗУЛЬТАТ ОШЕЛОМЛЯЮЩИЙ! По прошествии всего 2 месяцев, я получила 141 000 руб. И деньги идут каждый день. Каждые 10 минут на мой счет поступает по 10-30 руб. И это все только за цену в 60 руб.!!! Главное не сдаваться! Тяжело было первые два-три дня, а потом пошло все как по накатанному – навык быстро приходит. Я не поверила, что это работает, пока не начала получать переводы. Я Вам обещаю, что если Вы в точности будете соблюдать ниже перечисленные инструкции, то Вы начнете получать намного больше денег, чем Вы думали, не прилагая к этому особых усилий – главное усидчивость. Согласитесь, это просто!!! И ЭТО СОВЕРШЕННО ЛЕГАЛЬНО. И ВАШ ВКЛАД СОСТАВЛЯЕТ ВСЕГО 60 РУБЛЕЙ... Следуйте инструкциям в ТОЧНОСТИ и 180 000 руб. и БОЛЬШЕ будут Вашими в течение двух месяцев!!!»

Ну что, все еще не уверены? Не бойтесь и попробуйте, тем более ниже я опишу подробнейшую ИНСТРУКЦИЮ, которую не поймет только самый глупый или может быть ленивый.

Теперь расскажу как все это работает и самое главное почему. Скажу сразу главное это ваше желание заработать, честность и четкое следование инструкциям.

Вот те самые шаги к успеху, которые необходимо вам выполнить:

Шаг № 1. Если у вас нет Кошелька в системе web money то переходим по ссылке http://www.webmoney.ru(копируем ссылку и вставляем в адресную строку) и создаем кошелек (вам понадобится кошелек WMR).

Подробнее о том как создать кошелек читайте на:

http://blogwork.ru/sozdanie-koshelka-v-platezhnoj-sisteme-webmoney/ (копируем ссылку и вставляем в адресную строку) Так же можете посмотреть видео как нужно регистрироваться http://www.youtube.com/watch?v=h\_DTqEmwO8g (копируем ссылку и вставляем в адресную строку)

При выборе программы для работы с системой я советую вам либо WebMoney Keeper Classic, либо WebMoney Keeper Light. Потому что в этих системах нет огроничений в действиях и оперции совершаются быстрей.

Далее необходимо пополнить кошелек. Можно путем пополнения через смс, это самый легкий способ и где бы вы не находились вы сможете без проблемы пополнить кошелек. Вот ссылка на проверенный мной сайт: http://www.sm2em.ru/ (копируем ссылку и вставляем в адресную строку) . Также есть ещё один способ пополнения Webmoney, Расскажу как я сделал, но это не вариант что Вы сможете так же. Я пошел в ближайший СуперМаркет, где есть терминал по приему платежей на мобильный телефон и закинул деньги в разделе «Webmoney» (закидывайте с учетом комиссий на переводы (в разных системах по-разному' обычно это 3'5-5%), т.е. больше на 10-20 руб.). Я закинула 100 рублей. ПОВТОРЯЮ, Вы можете пополнить свой Кошелек на сервисе Webmoney другим путем, более коротким, в зависимости от Вашего региона или по другим причинам.

Если у вас есть кошелек и на нем есть необходимая сумма можете переходить к шагу №2.

Шаг № 2. Отправьте на первый номер из ниже перечисленных WMR кошельков 10 рублей, в поле «Примечание» напишите это важно: "Пожалуйста внесите меня в список WMR кошельков".

Отправьте во 2-й, 3-й, 4-й, 5-й, 6-й WMR кошельки также по 10 рублей также укажите в поле "примечание" напишите "Пожалуйста внесите меня в список WMR кошельков".

Вот, список этих кошельков:

1: R441147646968

2: R363645862772

3: R329596104115

4: R287524921892

5: R217094538202

6: R319199427001

Теперь ВНИМАНИЕ!!! Вычеркните из этого списка первый кошелёк и переместите 2-ой кошелёк на место 1-го, который вы стёрли, 3-ий-на место 2-го, 4-ый-на место

3-го, 5-ый-на место 4-го и 6-ой-на место 5-го! А в шестой номер, который оказался

пустым, впишите номер вашего WMR кошелька!

Шаг № 3. Делайте в моей статье какие угодно Вам изменения, но только сохраните главную идею! (Все изменения можно сделать, например, с помощью БЛОКНОТА, куда Вы скопируете мою статью из сайта).

Далее готовую статью (с номером вашего WMR кошелька) размещаем на форумах, досках объявлений, везде где только можно это сделать. Количество сайтов на которых вы оставите свою статью прямо пропорционально величине вашего заработка. Поэтому не ленитесь и размещайте вашу статью на большем количестве сайтов, если вы конечно хотите заработать.

Разместите эту статью на не менее чем 200 - 300 форумах, новостных лентах (News Groups) и специализированных сайтах о поиске работы (Например:www.job.ru). Делайте в этой статье любые изменения, но сохраните главную идею. Запомните, чем -больше Вы разместите, тем выше будет Ваш доход, и этот доход будет напрямую зависеть от Вас. Больше размещений больше доход (притом в геометрической прогрессии). Размещение этой статьи на 200 форумах, даже на самых малопосещаемых, гарантирует Вам доход 6 тВХ!ऄॖॶॆऻऀѺऻ МИНИМУМ!!!! в течение двух-трёх месяцев!!!!!!!! Боль $\widehat{\rm dd}{}^{4}$ размещений больше доход, при то<mark>RОБ Рейменди Де ква Бропре атми 3.0 Кан намен им Андиен</mark> Гоаветы о поиске работы? Вам следует, в любом из

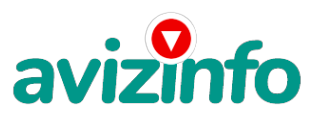

## avizinfo.ru

поисковых систем (Rambler.ru; Mail.ru; Yandex.ru или Googl.ru) в поле "Поиск" ввести предложение в виде «Газета бесплатных объявлений» или «работа» и жать на кнопку "Поиск". Поисковики Вам предложат множество сайтов по подаче объявлений. Будьте внимательны при подаче объявления. У некоторых сайтах есть свои требования. Ознакомьтесь с ними. На многих прежде чем начать размещать «вакансии» - нужно пройти регистрацию. Вот некоторые сайты бесплатных обьявлений: mail.ru"]http://rabota66.ru/

http://joblist.ru/ http://4job.ru/ http://findjob.ru/ http://bigmir.net/ http://jobs.ru/ http://jobnet.spb.ru/ http://infopiter.ru/ http://74job.ru/ http://ultrabyte.ru/ http://70.ru/job/ http://rabota.kgs.ru/ http://zarplata.ru/ http://vacansia.ru/i....php?act=addvac http://world-job.net/ru/add http://rabota-rostov.ru/ http://haltura.ru/pages/addhwork.shtml http://jobinmoscow.ru/ http://job-capital.ru/ http://job.km.ru/ http://rabota77.ru/ http://rabota.kharkov.ua/ http://rabota-v-rostove.ru/ http://rubler.ru/ http://work.biz.ua/ http://joblife.ru/ http://top-job.ru/ http://mnl.ru/ http://job-mo.ru/ http://samarajob.ru/ http://rabotar.ru/ http://rabota25.ru/

и ещё примерно 422 ссылки на агенства и сайты по работе: http://morejobs.ru/vse.htm

4. На найденном Вами сайте перейдите по ссылке «Разместить вакансию». 5. Введите в поля данные: В поле "Должность"' например, "Сотрудник для удаленной работы на дому" или "Независимый менеджер" и т. п. В поле "Возраст" укажите с 16 до 55. "Образование" и "Опыт работы" пропустите. "Заработная плата": от \$700 - \$1000. "График работы": свободный. "Занятость": любая или по совместительству. "Город": Вот поле "Город" САМОЕ ВАЖНОЕ. Вы должны выбрать все города один за другим, начать с буквы «А»' закончить буквой «Я». Вы должны опубликовать (можно даже одинаковые) объявление для каждого города. Лучше всего, если Вы это сделаете в один день, тогда на следующий день и в течение 5-6 дней, Вам вообще не придется размещать объявления. Зачем это делается. Это уже проверено, когда человек ищет работу и заходит на этот сайт, он выбирает ссылку поиск вакансий. Там можно выбрать критерии поиска. Обычно заполняется поле город. А если Вы опубликуете только например, для Владивостока, Новосибирска и Брянска, то человек, скажем, из города Омска никогда не увидит Ваше объявление. Объявления желательно размещать для КАЖДОГО ГОРОДА В ОТДЕЛЬНОСТИ. Это займет 1 - 2 часа. В полях "Требования"' "Обязанности"' "Условия" в общей сложности 2 000 символов (довольно много по сравнению с остальными сайтами). Поэтому и написать можно много, но не нужно! "Если у вас есть компьютер и подключение к Интернету, то эта работа для вас. Занимает 2-3 часа в день, свой график работы вы составляете сами. И зарплата от 7000р. до 20000р." Раздел: "Другие сферы деятельности" (он самый посещаемый). КИДАЙТЕ ОБЪЯВЛЕНИЕ НА ВСЕ ГОРОДА! Тогда у Вас будет много клиентов, которым Вы будете присылать этот файл! Первую неделю, а может и две у Вас не будет никакого дохода, потому что Ваши клиенты будут читать данный файл, создавать Интернет-кошелек и класть туда деньги. На всё это им нужно немного времени. Но потом, КАК СНЕГ НА ГОЛОВУ, Вы почувствуете некий такой «затяжной» результат! Это НЕОЖИДАННО И ПРИЯТНО!!! 6. В конце хочу сказать одну хитрость. Некоторые сайты Интернет Газет не принимают такого рода объявления, но не отчаивайтесь. Для начала, попробуйте послать это объявление, вдруг пройдет. Если нет, то Вы, посылая письмо, в поле "Заголовок" напишите что-нибудь такое, чтобы Искатель работы заинтересовался Вашим предложением, например, «Работа для Всех. Достойный заработок.» и т.п.), а в поле "Текст объявления" не копируйте письмо, которое Вы сейчас читаете. Просто напишите вроде того: ===|тэги удалены|=== Увидев это объявление, Искатель отправит Вам письмо. Открывайте письма только с Темой: Нужна работа, чтобы сэкономить время и отправляйте им, читаемое Вами, письмо. 7. Не ограничивайте себя цифрой 200, если есть возможность, опубликуйте сообщение на как можно большем количестве сайтов. Вот и все. Вы наверное подумали почему я думаю что вы будете переводить деньги на кошельки чтобы начать работать, ведь можно и так просто вычеркнуть 1 кошелек и поставить свой. Да вы можете так сделать, но ведь при переводе денег в назначении платежа вы указывали: «Пожалуйста внесите меня в список WMR кошельков», после того как вы совершили 6 переводов, система Web Money автоматически занесла вас в список участвующих в проекте. Если же вы этого не сделаете, вы конечно начнете зарабатывать, но после 5-6 переводов ваш кошелек заблокируют. Система Web Money заинтересована в том, чтобы все участники были честны, с каждого перевода она берет себе 0, 8% от

суммы перевода. Поэтому она поддерживает наш заработок. Теперь вам решать, быть честным и заработать хорошие деньги или обмануть и заработать пару рублей. Выбо<mark>р УЗ I</mark>B Ами А теперь я Вам расскВ<del>ЯУ, ИЙСКАЯВДОСКА БОЯС ПЯ ТАЊИХ Объявлений А</del>, ЧА НАГАК 3/4

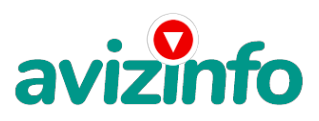

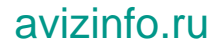

выигрываете!

1. Например, из 200 размещений Вы получите только 5 ответов (2, 5 % это самый

минимум) Значит, Вы получите 50 рублей, находясь на 6-ой позиции в списке!

2. Теперь эти 5 человек делают по 200 размещений каждый с моим кошельком на 5-ой

позиции, и только по 5 человек отвечают тем первым пяти. Это уже 250 рублей!

3. Дальше эти 25 человек делают по 200 размещений с моим кошельком на 4-ой

позиции, отвечают 125 человек - это уже 1250 рублей!

4. Дальше эти 125 человек делают по 200 размещений с моим кошельком на 3-ей позиции, отвечают 625 человек - это уже 6250 рублей!

5. Дальше эти 625 человек делают по 200 размещений с моим кошельком на 2-ой

позиции, отвечают 3125 человек - это уже 31250 рублей!

6. Дальше эти 3125 человек делают по 200 размещений с моим кошельком на 1-ой

позиции, отвечают 15625 человек - это уже 156250 рублей!

Всего в сумме выходит 195300 рублей!

Представьте что вложив всего 60 рублей вы получаете возможность заработать как минимум 195300 рублей. Правда неплохо? Следуйте инструкциям и у вас все получится.

Теперь вам решать. Но скажу одно вы ничего не теряете, мой совет попробуйте. Желаю удачи.

Заработать на WMR

Цена: **1 000 \$** Тип объявления: Сдам, дам в аренду Торг: уместен

**Сигал Андре 89039703070**